# SPI Controller 8bit Bus IP-Core (VHDL)

Dossmatik GmbH Karlstraße 41 04420 Markranstädt [info@dossmatik.de](mailto:info@dossmatik.de)

<http://www.dossmatik.de>

# **Datasheet**

# Blockdiagramm

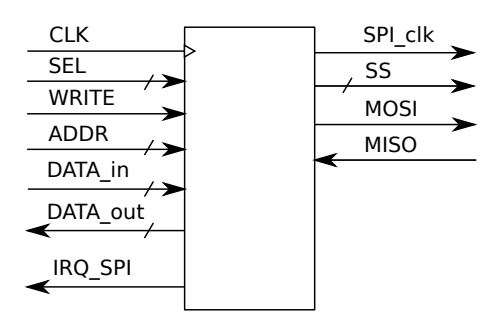

## Timingdiagramm

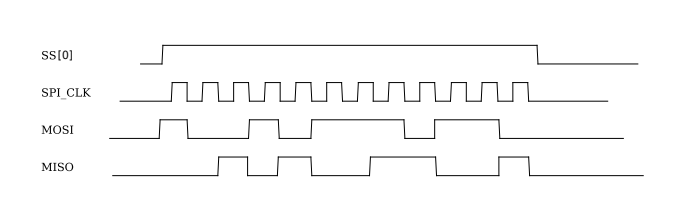

#### Features

- einstellbare Bitlänge
- $\bullet\,$ einfaches paralleles Interface
- 1-32 bit Schiebelänge
- einstellbare Frequenz
- Interruptausgang
- Statusregister
- $\bullet\,$  independent VHDL

#### Anwendungsbeispiele

- auslesen von externen Sensoren
- Verbindung zu ADC-ICs
- Ansteuern von Schieberegistern

# Inhaltsverzeichnis

Einbindung

Registerbeschreibung

C-Codebeispiel

Lieferumfang

Version: V1.01 Datum: 24.5.2013

#### 1 Einbindung

Die Komponente besteht aus zwei VHDL-Dateien. Die Datei SPI-8bitbus.vhd ist die Busanbindung und kann durch Codeänderungen auf andere kundenspezifische Busse einfach geändert werden. SPI-Master.vhd ist Statemaschine für die SPI Verarbeitung und generiert das Timing für die exteren Signale.

```
entity bus8_spi_master is
 generic(
   slavenumber : integer \qquad \qquad := 1; \quad --max. 8 slaves
   clk_freq : integer;
   HSEL : std_logic_vector (4 downto 0) := "00000";
   preset_speed : std_logic_vector (7 down to 0) := "00000100"; --4
   preset_shiftwidth : std_logic_vector (7 downto 0) := "00001000");--8
 port(
   Clk : in std_logic;
   SEL : in std_logic_vector (4 downto 0);
   Reset : in std_logic;
   WR : in std_logic;
   ADDR : in std_logic_vector (5 downto 0);
   DATA_in : in std_logic_vector (7 downto 0);
   DATA_out : out std_logic_vector (7 downto 0);
   -- possibile interrupt source
   spi_irq : out std_logic;
   --Hardwarepins SPI
   SPI_clk : out std_logic; --SPI Clock
   SS : out std_logic_vector(slavenumber-1 downto 0); --SS slave select
   miso : in std_logic; --master in slave out
   mosi : out std_logic --master out slave in
   );
```
end; --bus8\_spi\_master

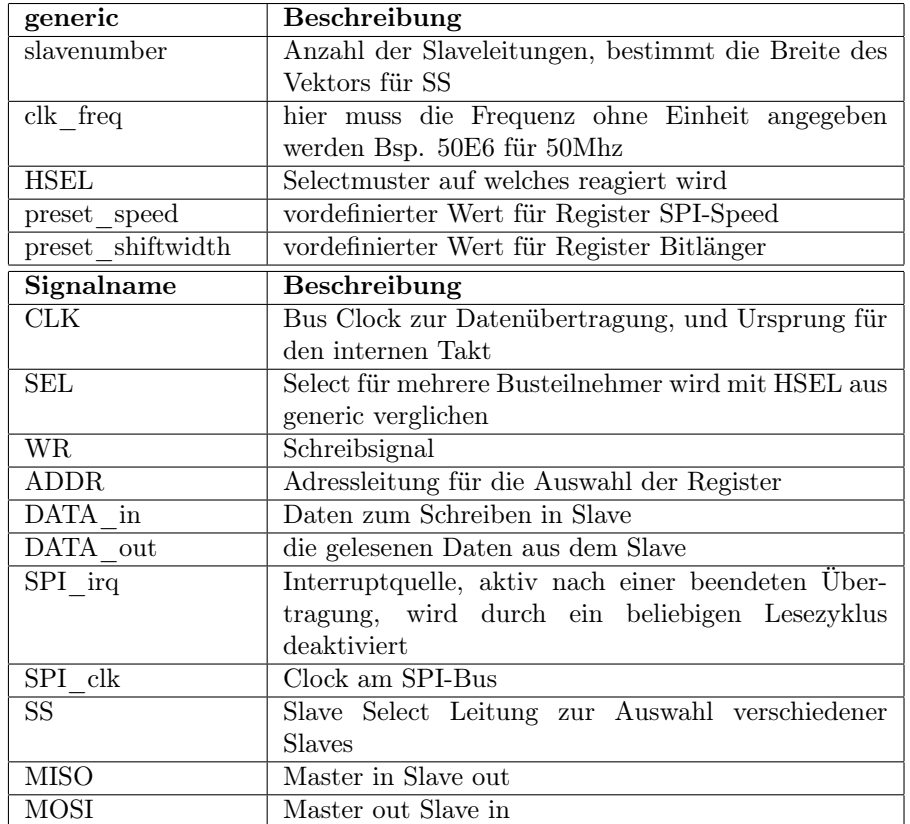

### 2 Registerbeschreibung

#### 2.1 Sende-/Empfangsregister 0x00...0x03

In das Sende-/Empfangsregister wird das Bitmuster geschrieben, das gesendet werden soll. Nach der Übertragung steht das empfangene Bitmuster im Register. Das höchstwertige Bit ist auf dem Port MOSI und in das niederwertigste Bit wird der Wert von dem Port MISO geschrieben.

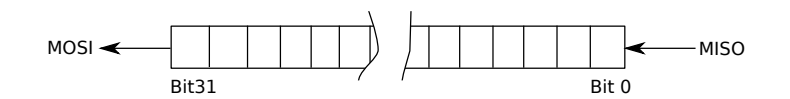

Das Register ist 32 bit breit und wird über die Adressen 0x00...0x03 angesprochen.

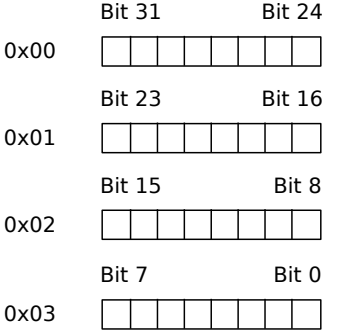

#### 2.2 Register SPI-Speed 0x10

Die Busfrequenz muß höher aus die SPI Frquenz sein, der generic clk\_freq wird ein Frequenzteiler ermittelt, der die interene state-Maschine steuert. Hier kann der Frequenz nochmal geteilt werden, um niedrigere Frequenzen zu erhalten.

#### 2.3 Register SPI-Status 0x11

Bit0 zeigt den Status an, ob aktuell eine Transmission erfolgt. Das Register kann nur gelesen werden und ist für pollende Statusabfragen gedacht.

#### 2.4 Register SS (Slave Select) 0x12

Der SPI Master kann über mehrere Select-Leitungen mit mehreren Slaves komunizieren. Vor der Übertragung wird die entsprechende Slave-Select Leitung auf High Signal aktiviert. Mit dem Schreiben in das Register SS wird die Übertragung aktiviert.

#### 2.5 Register Bitlänge 0x13

In dem Register steht die Schiebeweite. Mit jeder Aktivierung des Sendevorganges wird das Sende-/Empfangsregister um den Wert des Registers geschoben.

# 3 C-Codebeispiel

```
*(\text{volatile char*}) SPI_BASE = 0x97; // Sendemuster
*(volatile char*) SPI_BASE+0x01 = 0x60; // Sendemuster
*((volatile char*) SPI_BASE+0x10 = 0x4; // SPI Speed
*((volatile char*) SPI_BASE+0x13 = 12; // Schiebelänge
*((\text{volatile char*) SPI_BASE+0x12 = 3; // \text{setze CS und starte})
```
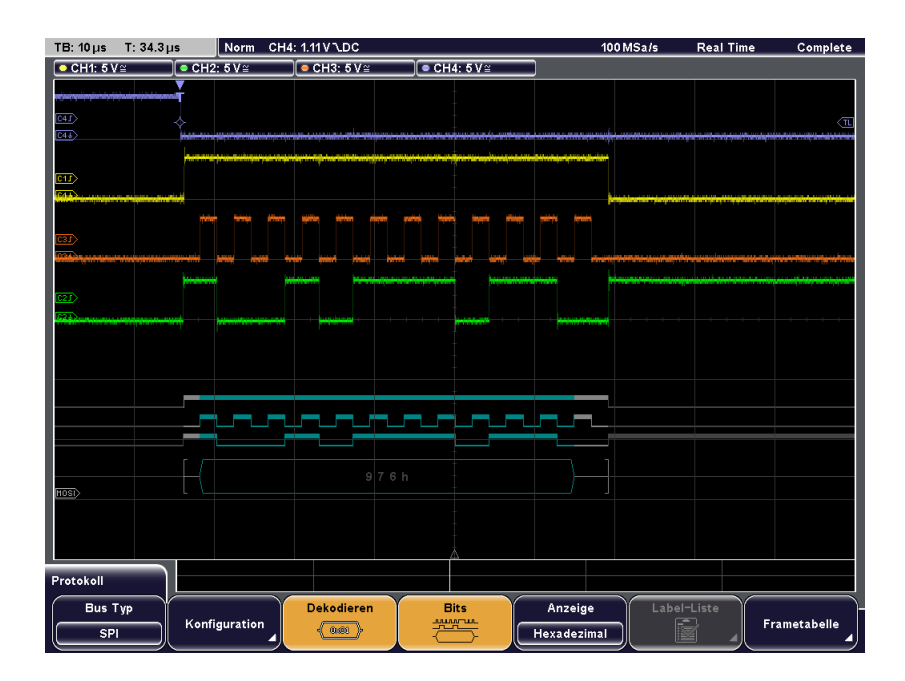

# 4 Lieferumfang

Der SPI-Master wird in VHDL ausgeliefert. Eine Testbench ermöglicht den einfachen Einstieg in die Komponente.